# **GrooveExtractor2 Quick Start Guide**

**Extract the groove you like and turn into your own creation!** GrooveExtractor2 extracts the groove of a drum loop recording and represents the result as onset triggers or three to five components including kick drum, snare drum, close hi-hat, cymbal/open hi-hat and tom-toms.

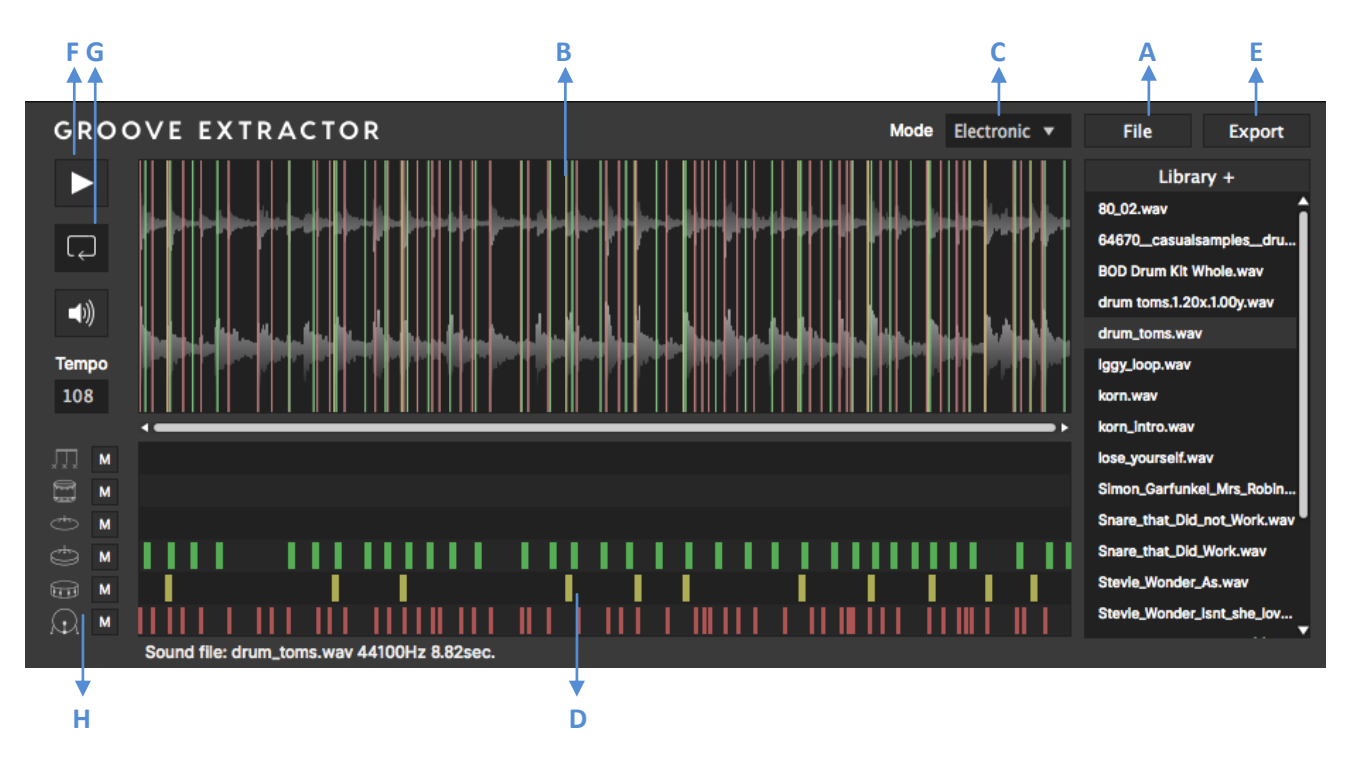

### **Loading a sound file**

Click "Load File" **A** to load a sound file of WAV/AIFF format or simply drag and drop a sound file into the *Waveform View* **B.** You can also setup the *Library* directory and then select the file you want to work. The analysis is then launched automatically and the waveform of the sound file is displayed with the detected event markers.

### **Selecting types of drum loops**

There are three analysis **mode C**: Electronic, Acoustics and Trigger. *Electronic* represents the groove by 3 components: kick, snare and hi-hat. It works best for loops generated by electronic drum machines. *Acoustics* represents the groove by 5 components: kick, snare, close hi-hat, cymbal/open hi-hat and toms. It works best for acoustic drum recordings. *Trigger* represents the groove by the detected onsets.

# **Playing the transcribed groove**

The transcription result is displayed in the *Transcription View* **D**. Click *Play* **F** to launch the audio and MIDI (transcribed notes). There are mute buttons for audio and each component so you can easily check the results. You can also selectively trigger the components of which the groove is interesting for you. Click *Loop* **G** to switch playing in loop or not. You can selectively mute the MIDI output notes using the **H** buttons.

By default the MIDI note mapping is based General MIDI but you can modify the MIDI note mapping to use with other drum machines or samplers. The option menu can be launched by clicking the GrooveExtractor logo.

## **Editing the transcribed groove**

You can adjust the onset position by dragging the transcribed notes horizontally. Double-click to add a note; Right-click to remove a note.

# **Exporting the transcribed groove**

One can drag from this area to a MIDI track of the host sequencer and the corresponding MIDI file will be displayed directly within the host. One can also save the MIDI file (General MIDI) by clicking the Export button **E**. GrooveExtractor estimates the tempo in bpm **F** automatically but you can input custom tempo for synchronization.

# **Option menu**

Export MIDI file using host BPM: enable it and the exported MIDI file will synchronize the tempo with your DAW host.

Export MIDI starting from the first onset: handy to ignore the preceding silence.

Minimum retrigger time: allows adapting the algorithm to faster or slower onsets.

MIDI note numbers for component: adjust the MIDI note mapping to match with your drum machines or samplers. Notice that the channel is 10.

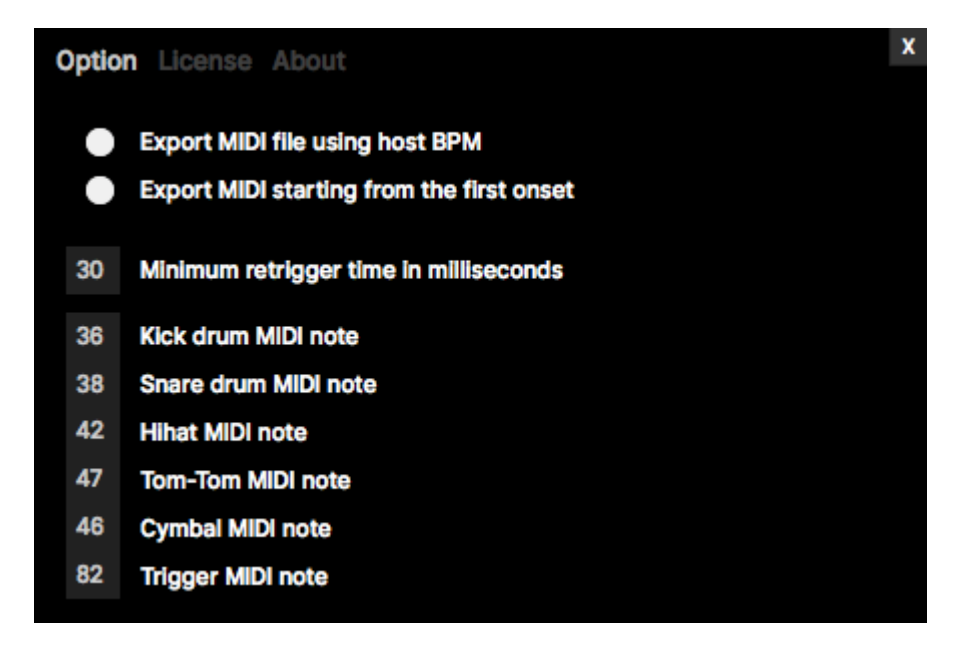